# **Evolve Switchub APP UI Guide**

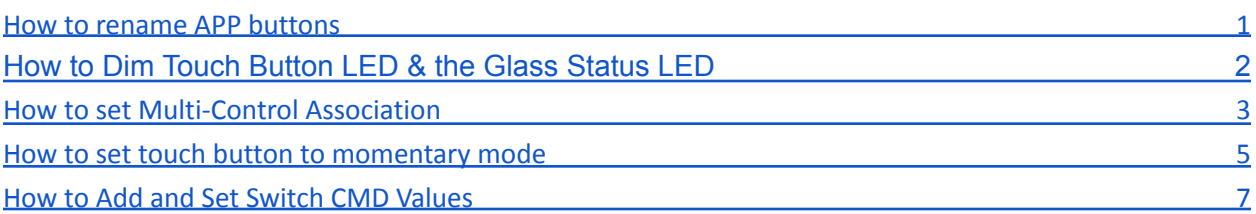

#### <span id="page-0-0"></span>**How To Rename App Buttons**

1. Setting > Button rename > Type the preferred button name

*Note: Please always refresh the APP before changing settings to ensure the APP is connected to the internet.*

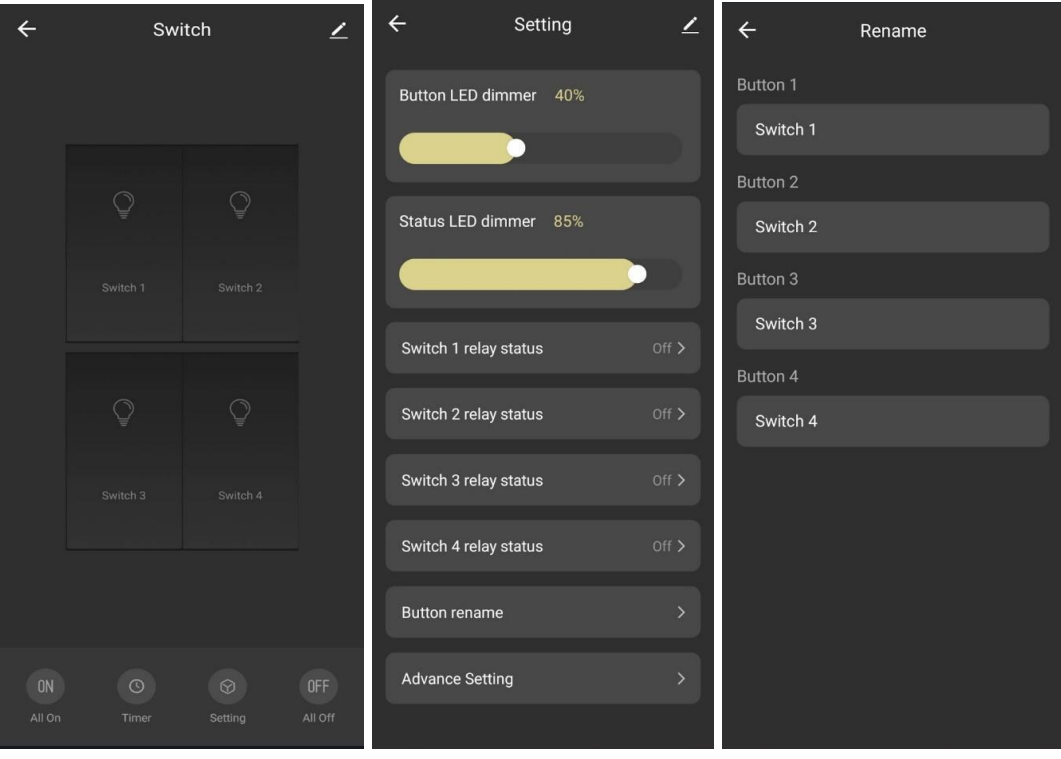

## <span id="page-1-0"></span>**How To Dim Touch Button Led & The Glass Status Led**

1. Setting > Slide to adjust dim level 0~100

*Note: Please always refresh the APP before changing settings to ensure the APP is connected to the internet.*

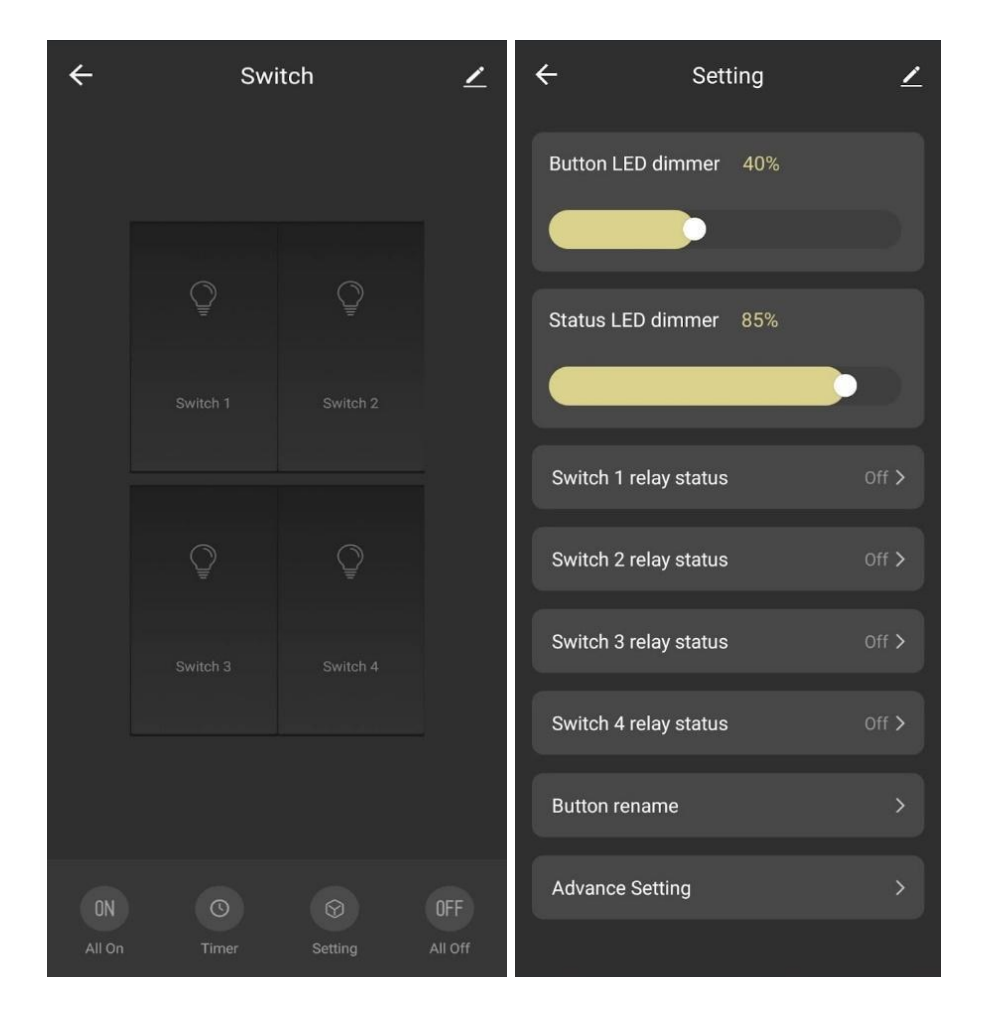

#### <span id="page-2-0"></span>**How To Set Multi-Control Association**

Before setting please review possible conflicts in saved automations from user and Advance setting from CMD values, paired S2S Switch to Switch Wired Multi-Button Association.

- 1. Got to the pencil icon located at the top right corner of the screen
- 2. Select Multi-Control Association

3. Select the intended button > + Link with Switch > Open the intended Switch > Select the intended button.

![](_page_2_Picture_159.jpeg)

![](_page_3_Picture_8.jpeg)

### <span id="page-4-0"></span>**How To Set Touch Button To Momentary Mode**

Momentary mode changes the operational character of the touch button into a momentary touch switch. This means the button will only turn on if pressed, then off when released.

IMPORTANT NOTICE: This setting is for advanced use cases. Please consult a professional if not sure. Before setting please review possible conflicts in saved automations from user and Advance setting from CMD values, paired S2S Switch to Switch Wired Multi-Button Association.

1. Setting > Advance Setting > Enter Password 001001 > Button mode > Toggle ON (Momentary mode active)

2. To switch back to Normal switch mode, please toggle OFF.

*Note: Please always refresh the APP before changing settings to ensure the APP is connected to the internet.*

![](_page_4_Picture_275.jpeg)

![](_page_5_Picture_1.jpeg)

### <span id="page-6-0"></span>**How To Add And Set Switch Cmd Values**

CMD is an advanced setting to customize switch usage beyond the normal operational limits of switch. More CMD settings will be added in future versions.

List of CMD advance setting:

- CMD 1 Reverse relay for buttons 1-8
- CMD 2 Reverse relay for buttons 9-12
- CMD 3 Auto off, off delay for buttons 1-3
- CMD 4 Auto off, off delay for buttons 4-6
- CMD 5 Auto off, off delay for buttons 7-9
- CMD 6 Auto off, off delay for buttons 10-12
- CMD 7 LED index for buttons 1-4
- CMD 8 LED Index for buttons 4-8
- CMD 9 LED Index for buttons 7-9
- CMD 10 Disable Touch for buttons 1-8
- CMD 11 Disable Touch for buttons 9-12
- CMD 12 Off LED brightness level for buttons 1-8
- CMD 13 Off LED brightness level for buttons 9-12
- CMD 14 On LED brightness level for buttons 1-8
- CMD 15 On LED brightness level for buttons 9-12
- CMD 16 Status LED display modes

CMD value calculator website: <https://novahome.ph/cmd/>

IMPORTANT NOTICE: This setting is for advanced use cases. Please consult a professional if not sure. Before setting please review possible conflicts in saved automations from user and Advance setting from CMD values, paired S2S Switch to Switch Wired Multi-Button Association.

1. Add Command: Setting > Advance Setting > Enter Password 001001 > CMD List > Add Command > input Command Number > Confirm

2. Add Value: Select the Pencil icon > Input desired Value > Confirm

#### www.novahome.ph

![](_page_7_Picture_8.jpeg)

#### www.novahome.ph

![](_page_8_Picture_1.jpeg)

![](_page_9_Picture_1.jpeg)

CMD value calculator website: <https://novahome.ph/cmd/>